## KONGRESS STADTLANDBIO DIGITAL

### FAQ Congress STADTLANDBIO 2021 DIGITAL (last update: 18.02.2021)

### 18.2.2021 www.stadtlandbio.de

### 1. Where can I find my login data?

You have received an email from the sender schedule@talque.com. Please also check your spam folder. The email contains a link that will forward you directly to the platform.

### 2. What happens if I click the link from the on-boarding email?

Then you redirected to the platform. First, the onboarding process will ask you to fill out your personal profile. This is your personal profile within the platform. Once you have completed the onboarding process, you are on the platform and can begin interacting.

### 3. How do I find the STADTLANDBIO congress on the platform?

Click on "Schedule" in the menu on the top left. Afterwards, you will find various options to choose from in the menu below. Please click on the button "STADTLANDBIO". If there are many live events, please scroll down a bit until you find the "STADTLANDBIO" congress. Only then, you will be able to see the respective options and the button for "STADTLANDBIO".

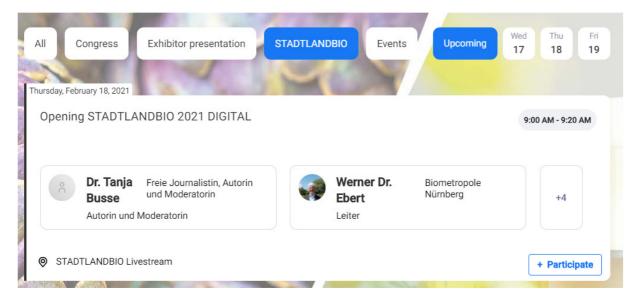

# 4. How can I save all lectures of STADTLANDBIO into my personal calendar and what are the advantages?

Click on "Participate" on the preview display of the event on the right.

## KONGRESS STADTLANDBIO DIGITAL

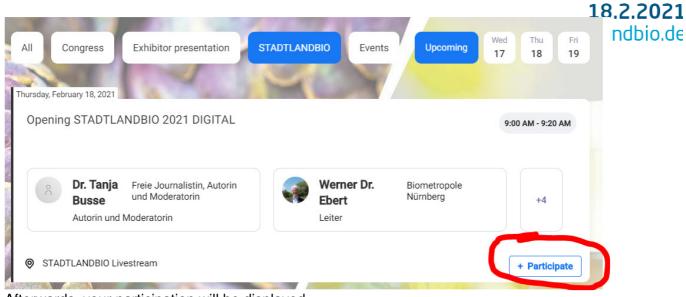

Afterwards, your participation will be displayed.

Schedule

Participants

Partner

Exhibitor

Products

Product Novelties

Trade Press Booth

Contact & Support

| Thursday, February 18, 2021                                                                                                    |                      |
|----------------------------------------------------------------------------------------------------|----------------------|
| Goals and measures of Green Deal, Farm-to-Fork Strategy and Organic Action Plan                                                                                                    | 9:25 AM - 9:45 AM    |
| Dr. Tanja Freie Journalistin, Autorin   Busse Autorin   Autorin und Moderatorin                                                                                                    |                      |
| STADTLANDBIO Livestream                                                                                                    | ⊘ You are attending  |
| Thursday, February 18, 2021<br>Was leisten Städte, Landkreise und Regionen für die Land- und Ernährungswirtschaft?<br>Wie können die EU und der Green Deal dies unterstützen?         | ? 9:45 AM - 10:05 AM |
| Dr. Tanja   Freie Journalistin, Autorin   Britta Walthelm   Stadt Nürnberg     Busse   Autorin und Moderatorin   Referentin für Umwelt und Gesundheit                                 |                      |
| STADTLANDBIO Livestream                                                                                                    | ⊘ You are attending  |
| Please do this for all agenda items you would like to attend. The sessions automatically be added to your calendar. Your personal calendar is availa menu on the top right hand side: |                      |

Admin

ි 🦂 💼 🐧

# KONGRESS STADTLANDBIO DIGITAL

#### 5. How do I view the respective event?

### 18.2.2021 www.stadtlandbio.de

Select your preferred event, then the event will open and you can view the event.

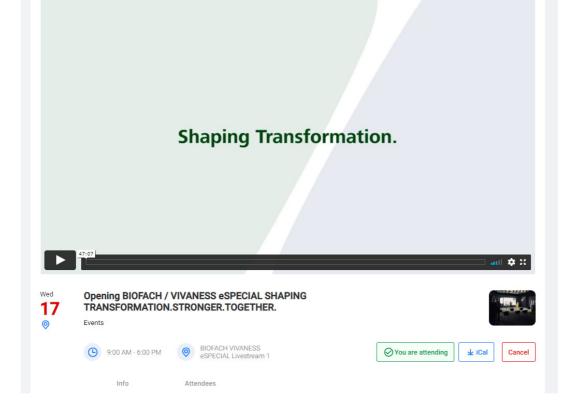

#### 6. How do I get from one STADTLANDBIO event to the next event?

Either click on the next agenda item on the left side or go back to the main menu under "Schedule" -> "STADTLANDBIO" and select the next item (see 3.)